## **ppACCESSORY**

Greg Cox

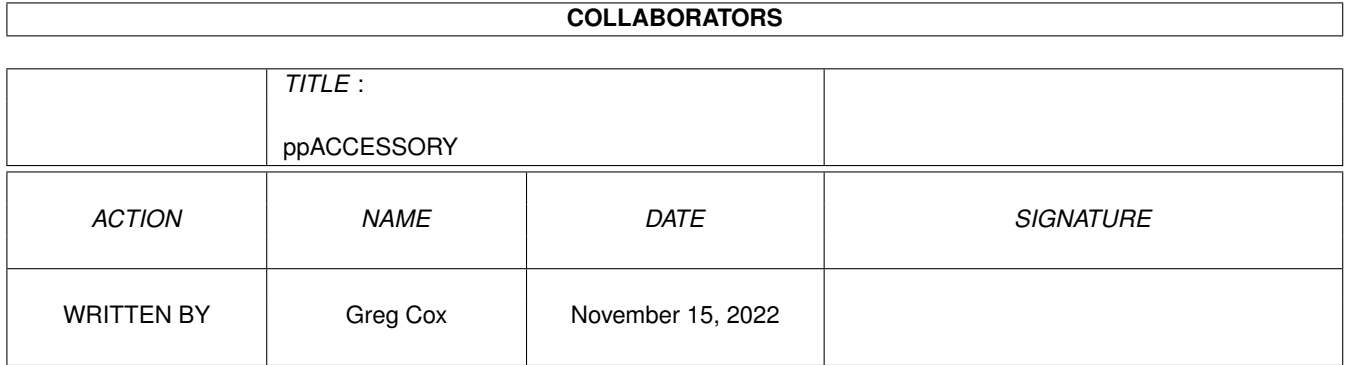

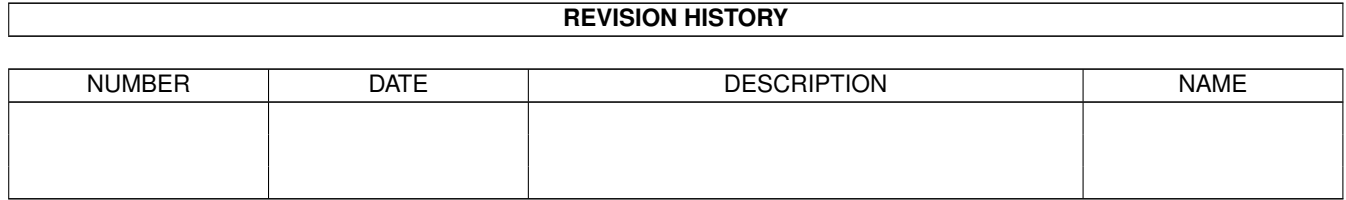

# **Contents**

#### [1](#page-3-0) ppACCESSORY 1

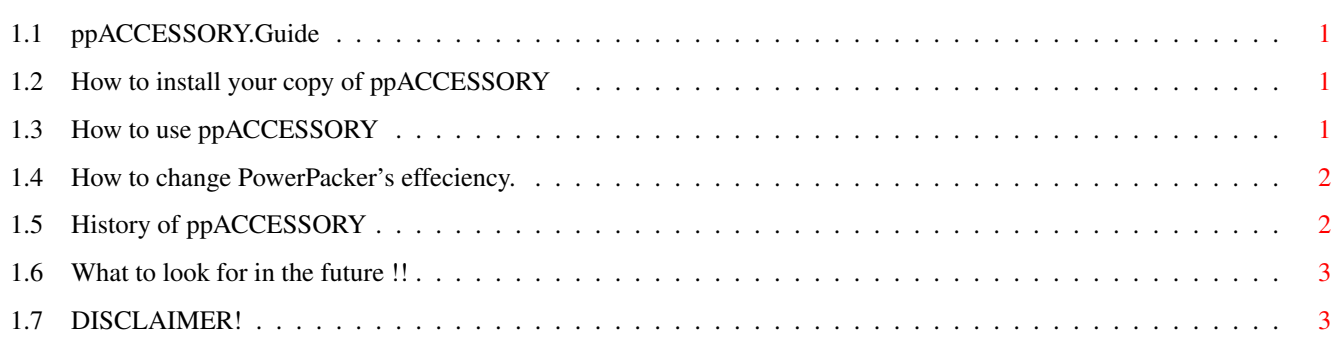

### <span id="page-3-0"></span>**Chapter 1**

# **ppACCESSORY**

#### <span id="page-3-1"></span>**1.1 ppACCESSORY.Guide**

ppACCESSORY v1.5 © Copyright 1995, Greg Cox

What is ppACCESSORY ? ~~~~~~~~~~~~~~~~~~~~~~~

Well basically it is an AMOS Professional accessory which will allow you to crunch and decrunch your source code including any memory banks that might be attached to them.

1.

```
HOW TO INSTALL
2.
GETTING STARTED
3.
POWERPACKER EFFECIENCY
4.
HISTORY
5.
FUTURE of ppACCESSORY
6.
DISCLAIMER
```
### <span id="page-3-2"></span>**1.2 How to install your copy of ppACCESSORY**

Make sure that you consult your USER GUIDE on how to install accessory programs within AMOS Professional as there are a few ways to do it.

### <span id="page-3-3"></span>**1.3 How to use ppACCESSORY**

Using ppACCESSORY is very simple now that I have combined both ppSAVE and ppLOAD into one accessory that has a GUI (Graphical User Interface) which makes it much more user friendly. Just point and click on the appropriate button to crunch and save your current program, decrunch and load in a previously crunched program, or exit from the accessory all together. I have also included the following keyboard shortcuts:

- Press[S] to Crunch and Save your source code.
- Press[L] to Decrunch and Load your source code.
- Press[0-4] to set the crunching effeciency.
- Press[ESC] to Exit. You can also press the [ESC] key to abort any requesters that have buttons on them.

After selecting the crunch or decrunch button a file requester will appear and at that point you can enter in the appropriate filename, making sure that it ends with the extension ".ppAMOS". Then ppACCESSORY will do it's thing. Selecting the exit button will return you to the EDITOR.

Before attempting to crunch your source code, ppACCESSORY will scan the Editor for a program. If nothing is found, a requester will drop down stating so and will abort the crunching process.

#### <span id="page-4-0"></span>**1.4 How to change PowerPacker's effeciency.**

Simple ... just click on the buttons labeled 0-4. The default setting is set at 0.

What does all those numbers mean ?

 $~^{21}$   $\sigma$   $~\sigma$   $~\sigma$ 

- $0 = Fast$
- 1 = Mediocre
- $2 = Good$
- 3 = Very Good
- $4 = Best$

NOTE: When setting the effeciency to 4, the crunching process will be ~~~~~ very slow.

### <span id="page-4-1"></span>**1.5 History of ppACCESSORY**

This is the current history of ppACCESSORY:

```
VERSION COMMENTS
~~~~~~~ ~~~~~~~~
1.0 - Never released.
1.0b - The very first public release.
1.1 - Created a GUI Interface.
        - Combined both ppSAVE and ppLOAD into one accessory.
        - No longer requires the CLI commands CRUNCH and DECRUNCH.
        - Documentation in AmigaGuide format.
```
1.2 - Added program auto-detection routine.

- 1.3 Made major improvements in the crunch and decrunch routines. Since I have re-written them, ppACCESSORY is about 6k shorter than before.
	- Removed the LED flash during the crunching process.
- 1.4 Added the ability to change PowerPacker's crunching effeciency.

```
1.5 - Added keyboard shortcuts for setting the crunching effeciency.
        - Removed a few bugs.
```
### <span id="page-5-0"></span>**1.6 What to look for in the future !!**

Future of ppACCESSORY: ~~~~~~~~~~~~~~~~~~~~~~

- Encrypted password protection.
- Support for XPK compressions.

### <span id="page-5-1"></span>**1.7 DISCLAIMER!**

DISCLAIMER:

~~~~~~~~~~~

THE AUTHOR OF THIS PROGRAM CANNOT BE HELD RESPONSIBLE FOR ANY DAMAGE TO YOU, YOUR COMPUTING EQUIPMENT, YOUR PROGRAMS, OR ANY DATA AS A RESULT OF USING THIS PROGRAM, EITHER DIRECTLY OR CONSEQUENTALLY AS A RESULT OF IT'S USE. BY USING THIS PROGRAM YOU AGREE TO THESE TERMS AND AGREE NOT TO HOLD THE PROGRAMMER LIABLE FOR ANY DAMAGES ARISING FROM THE USE OR MISUSE OF THIS PROGRAM. ALL USE IS AT YOUR OWN RISK !!